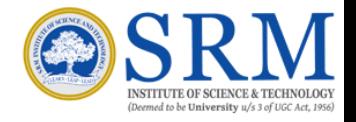

**User Manual**

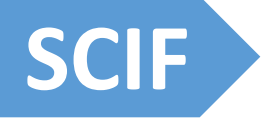

### SRM Central Instrumentation Facility

Developed By-**DEPARTMENT OF CSE, SRM, KTR**

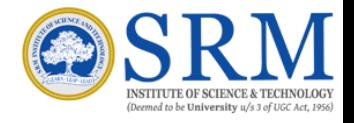

# Content:

- 1. How it works?
- 2. Registration and Login.
- 3. Booking.
- 4. Cancellation Request.

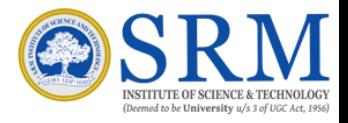

### How it works?

The portal's sole purpose is to allow user booking a slot to use listed Instruments and to use facilities provided by SRMIST.

The steps which will be followed while booking a slot are-

- 1. A user must need to register himself/herself.
- 2. Registration must be verified by the Administrator.
- 3. Only after user confirms the email ID provided and is verified by the Administrator, slots can be booked.
- 4. User can book a slot available on a given day, but it should be verified by the admin. Only after verification it's notified to the user that Admin has approved his slot.
- 5. E-mail is sent to the user after every crucial step.
- 6. A user can also request his slot cancellation which can be verified by the administrators.
- 7. A user can book 2 slots in a span of 14 days.
- 8. Password can be reset from forgot password section in the Log In tab.

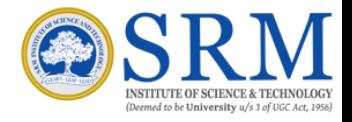

### Registration

Registrations of any new user can be done via Registration page displayed on the website. After registration a mail is sent to user for email verification. Only after email verification, and admin approval a user can login from the login page.

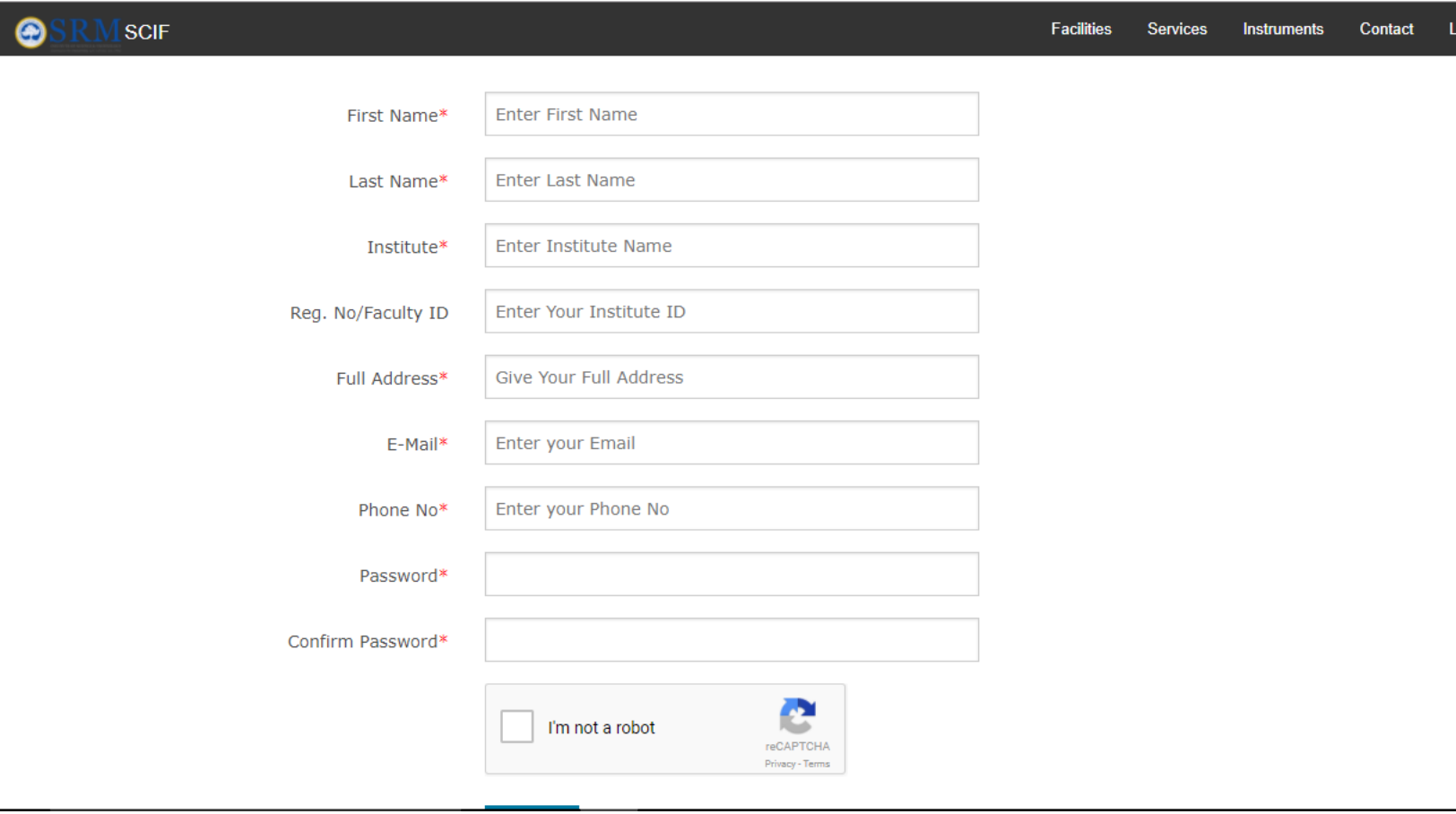

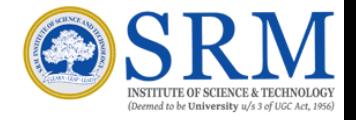

# **Booking**

Slot bookings for listed Instruments can be done via Instruments section of the website. A user is only allowed booking once he's logged in. Instruments can't be booked if user has not logged in the website.

#### **HRTEM**

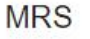

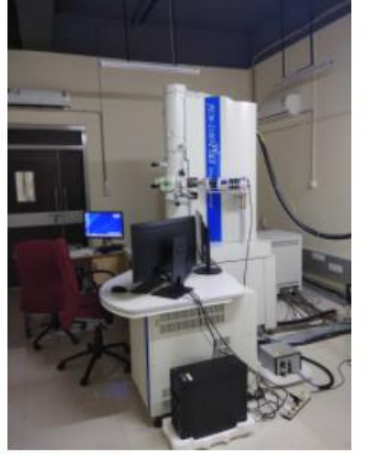

Code: SCIF1

Description: Hi-Resolution Transmission Electron Microscope. Made By: JEOL, Japan

**Person Incharge:** admin.hrtem@ktr.srmuniv.ac.in

Booking Price: Rs: 300.00

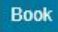

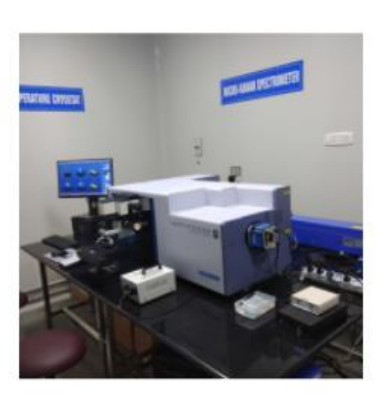

Code: SCIF2

Description: Micro-Raman Spectrometer Made By: HORIBA France, LABRAM HR Evolution

**Person Incharge:** admin.microraman@ktr.srmuniv.ac.in

**Booking Price: Rs: Free** 

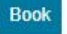

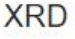

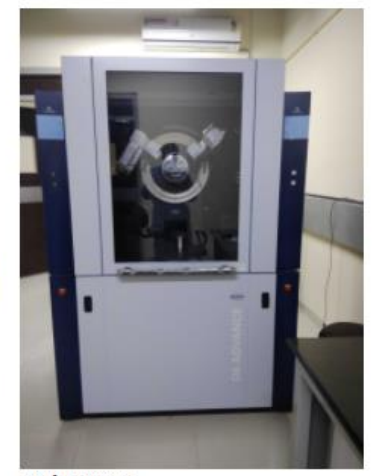

Facilities

Services

Instruments

Code: SCIF3

Description: X-Ray Diffractometer (XRD) Made By: BRUKER

**Person Incharge:** admin.xrd@ktr.srmuniv.ac.in

**Booking Price: Rs: Free** 

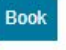

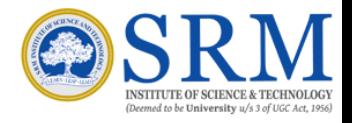

## Request Cancellation

A user can request a slot cancellation which he has booked by providing a legitimate reason for cancelling. It can be requested via *My Bookings* section after user has logged in and made an booking.

#### **My Bookings**

Print this page

#### Order ID ->1001

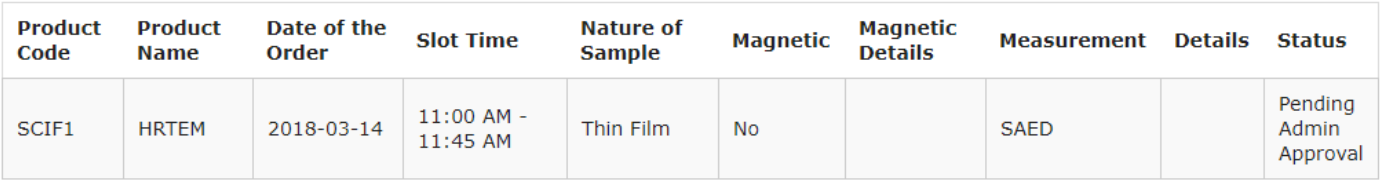

**Cancel Order** 

/Developed by Department of CSE, SRMIST, KTR/